#### Drawing in Processing The Basics

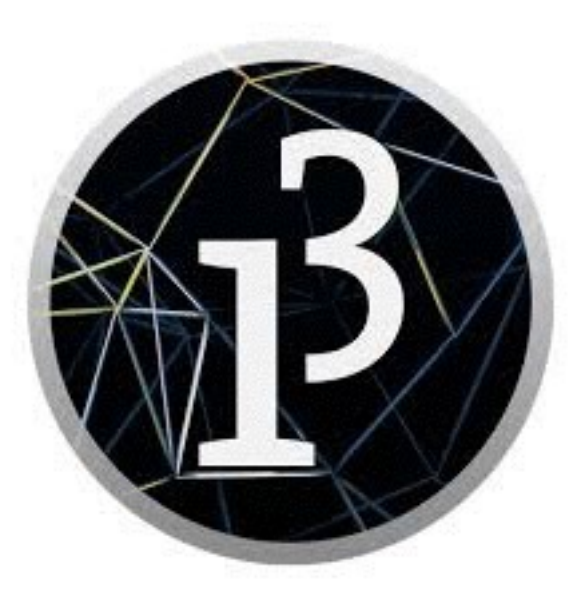

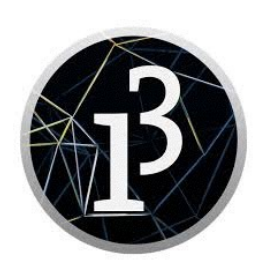

# Static drawings

- Drawings in Processing can be static (not moving) or active (animated)
- In this lecture, we cover only static drawings
- Static drawings can be either:
	- With methods--must begin with a **void setup()** method
	- Without methods--just a list of statements and drawing commands
- The program should begin with a call to the size(*width*, *height*) method
	- The *width* and *height* must be given as literal integers, not as variables
	- They denote the size of the drawings, in pixels

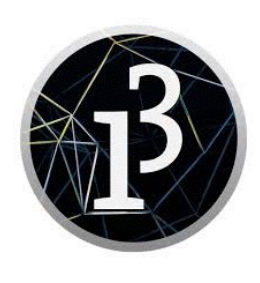

# A first static drawing

- Without methods:
	- size(200, 100); int  $n = 30$ ; background(200, 255, 200); ellipse(50, 50, n, n); ellipse(100, 50, n, n); ellipse(150, 50, n, n);
- With methods:
- void setup() { size(200, 100); background(200, 255, 200); doStuff(30);

```
}
```

```
void doStuff(int n) {
     ellipse(50, 50, n, n);
     ellipse(100, 50, n, n);
     ellipse(150, 50, n, n);
}
```
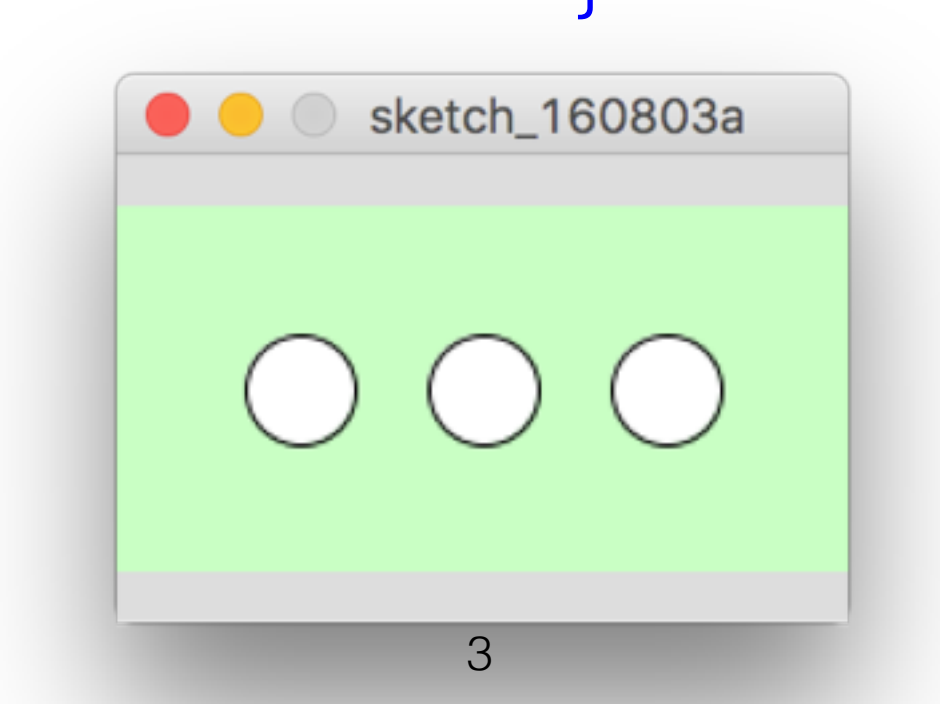

# The Processing IDE

- Processing comes with its own little Integrated Development Environment
- This is similar to IDLE, so you shouldn't have any trouble understanding it
- This is a screenshot from a Mac; PC menus are similar
- Use the triangle to run the program, the square to stop the program

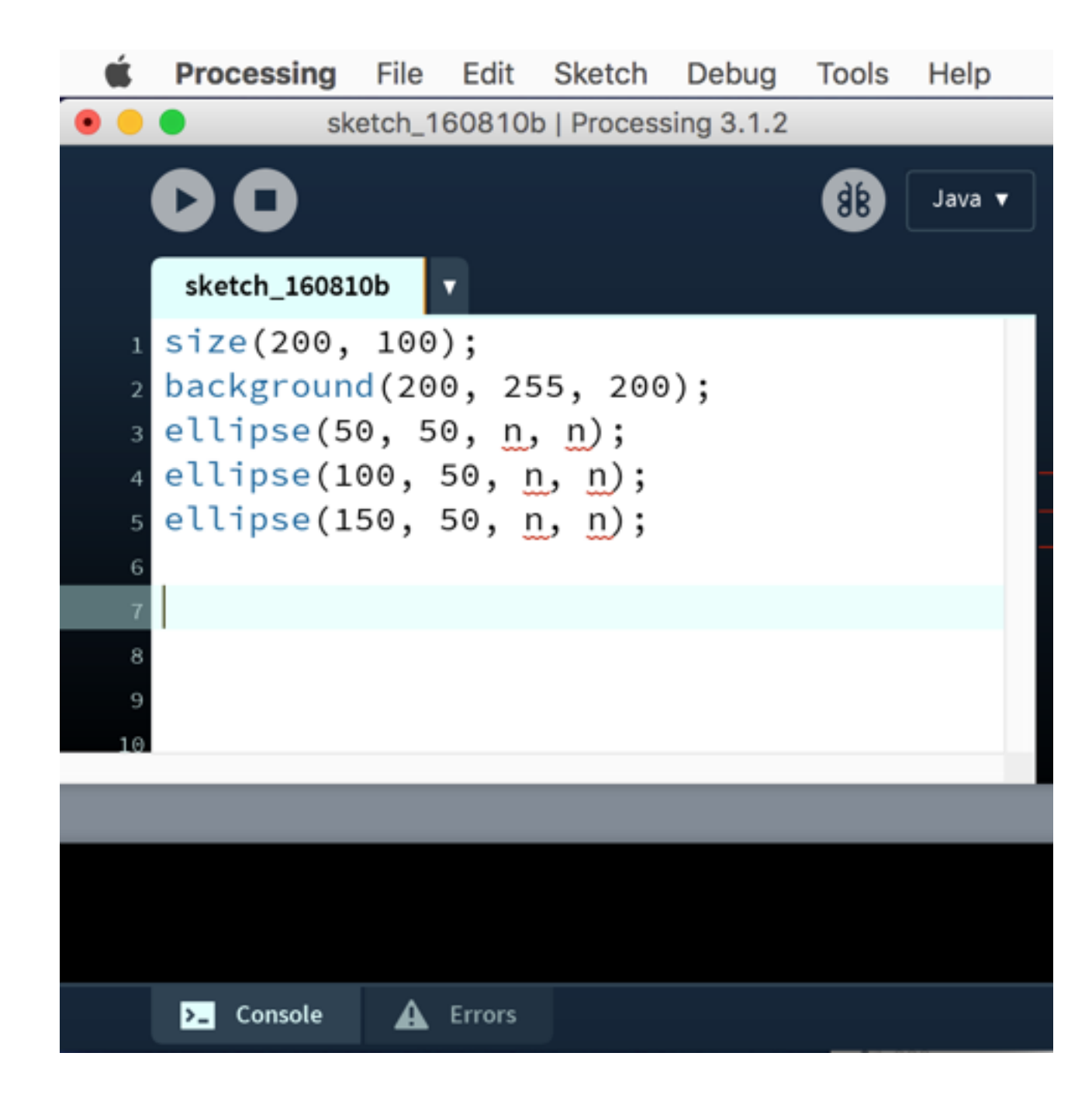

## A note about numbers

- In Processing, as in Java, you can use an integer (such as 5) anywhere that a floating point number (such as 5.0) can be used
	- The reverse is not true;  $int n = 5.0$ ; is illegal!
- In Processing, all numbers used in drawing (position on the screen, length and width, etc.) are floats
- Since the drawings in this presentation do not need to be very precise, I use integers a lot

# Methods in the drawing

- size(*width*, *height*) sets the size of the window
- **background(r, g, b)** sets the background color of the window
	- *r*, *g*, and *b* are integers in the range 0 to 255
	- **background(***n***)** sets a shade of gray:  $\theta$  = black, 255 = white

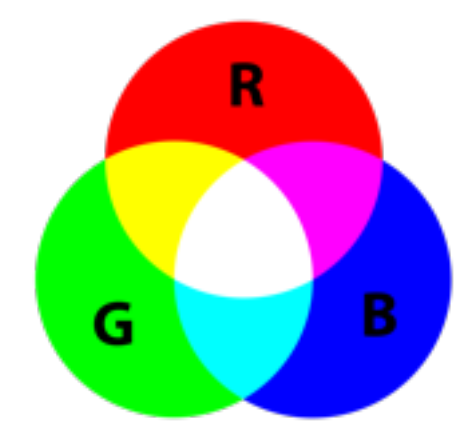

- ellipse(*x*, *y*, *width*, *height*) draws an ellipse
	- x and y set the center of the ellipse
		- *x* is the distance from the left edge
		- *y* is the distance from the top
		- When *width* and *height* are equal, the result is a circle

### fill and noFill

- noFill(); says don't fill the inside of new figures
- fill(*g*); sets the internal shade of gray for new figures
- fill(*r*, *g*, *b*); sets the internal color for new figures

size(450, 100); background(200, 255, 200); int  $s = 75$ ;

ellipse(50, 50, s, s); ellipse(100, 50, s, s);

```
fill(255, 0, 0);
ellipse(200, 50, s, s);
ellipse(250, 50, s, s);
```

```
noFill();
ellipse(350, 50, s, s);
ellipse(400, 50, s, s);
```
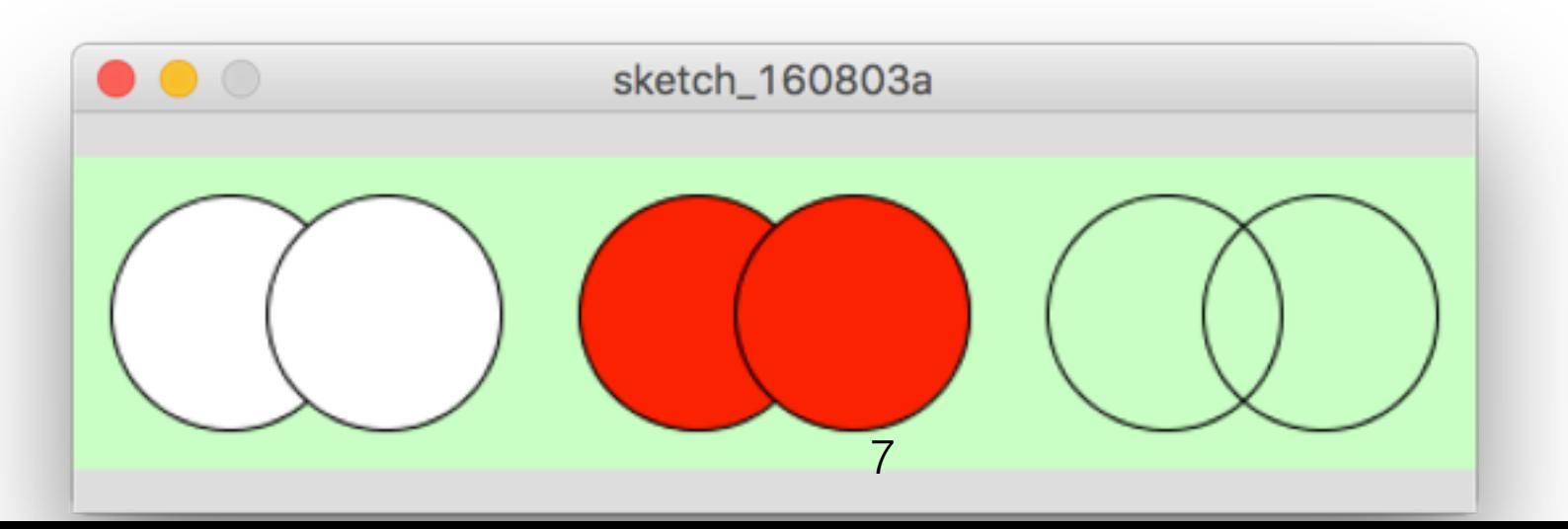

### stroke and noStroke

- stroke(*r*, *g*, *b*); sets the color for outlines of new figures
- **stroke(***g***)**; sets the shade of gray for outlines of new figures
- strokeWeight(*w*); sets the thickness of new lines and outlines
- noStroke(); says don't draw outlines of new figures

```
size(450, 100);
background(255);
fill(0, 255, 0);
```

```
stroke(255, 0, 0);
ellipse(75, 50, 75, 75);
```

```
strokeWeight(12);
ellipse(175, 50, 75, 75);
```

```
stroke(100);
ellipse(275, 50, 75, 75);
```

```
noStroke();
ellipse(375, 50, 75, 75);
```
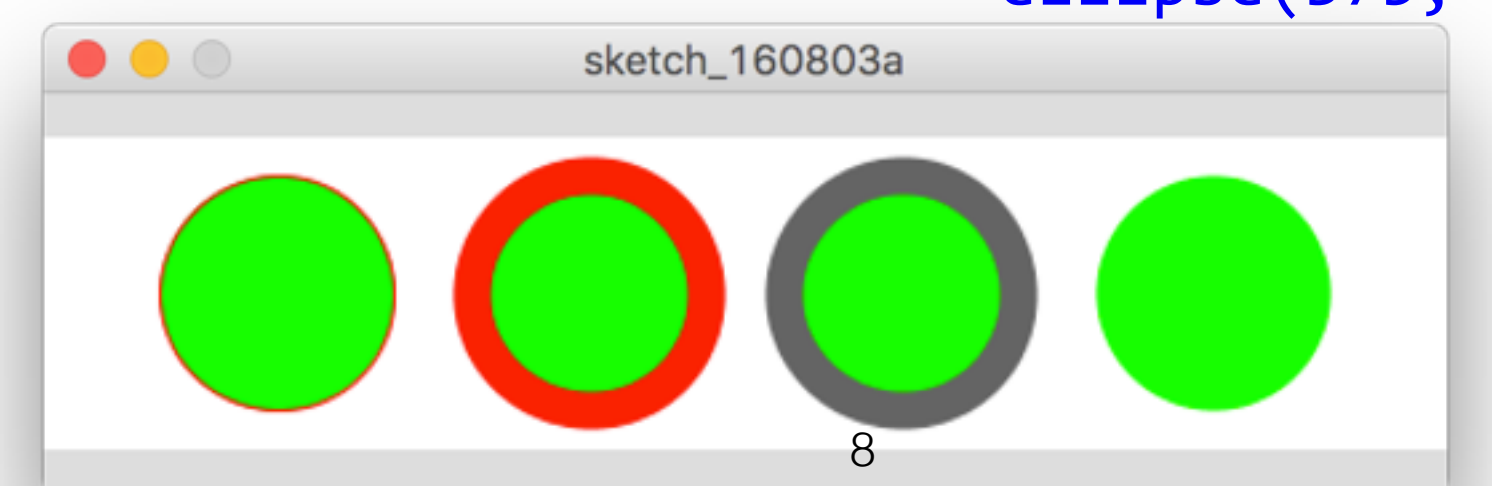

### rect, line, and point

- rect(*x*, *y*, *w*, *h*); draws a rectangle with  $(x, y)$  as the top left corner, *w* and *h* as the width and height
- line(*x1*, *y1*, *x2*, *y2*); draws a straight line from (*x1*, *y1*) to (*x2*, *y2*)
- point(*x*, *y*);
	- draws a point *x* pixels from the left edge and *y* pixels from top

```
size(150, 100);
```

```
rect(25, 25, 100, 50);
line(25, 25, 125, 75);
```

```
strokeWeight(2);
int j = 75;
for (int i = 25; i <= 125; i += 10) {
   point(i, j);
  j = 5;}
```
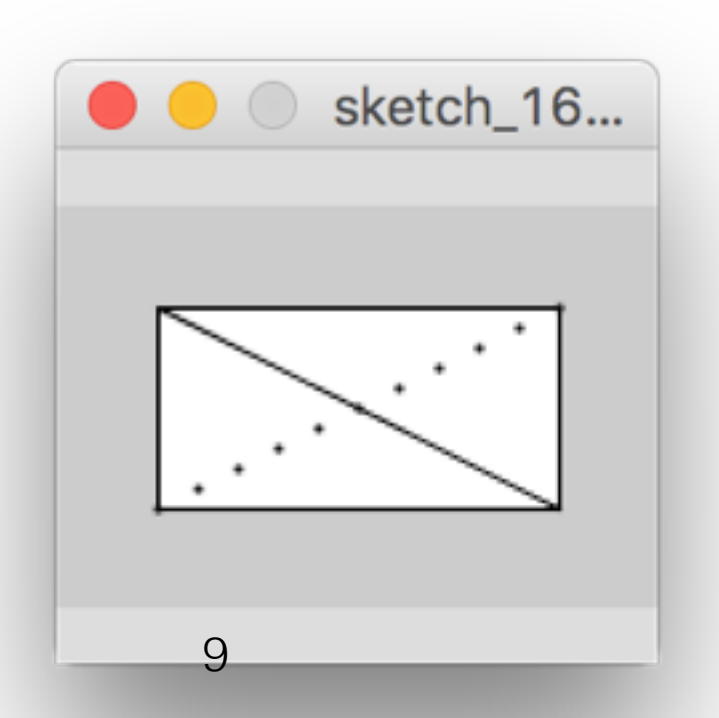

### triangle and quad

- triangle(*x1*, *y1*, *x2*, *y2*, *x3*, *y3*); draws a triangle connecting the three points
- quad(*x1*, *y1*, *x2*, *y2*, *x3*, *y3*, *x4*, *y4*); draws a quadrilateral connecting the four points

size(300, 100); triangle(25,75, 50,25, 75,75); quad(125,75, 175,75, 165,25, 105,35); quad(200,75, 275,25, 260,70, 235,30);

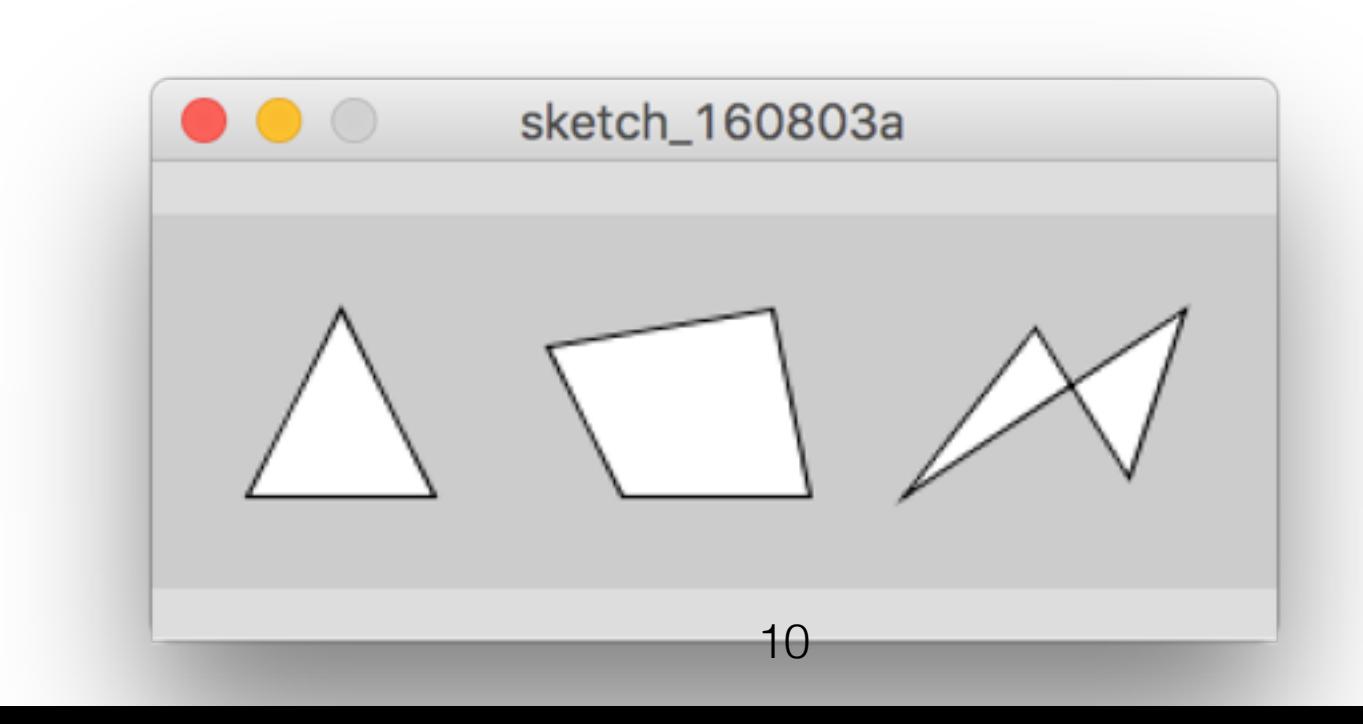

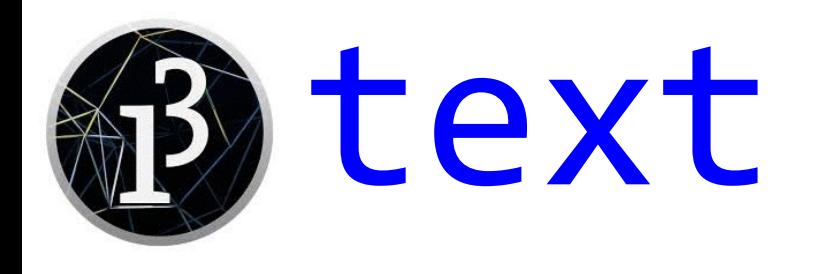

- text(*s*, *x*, *y*); writes the string *s* at (*x*, *y*)
- The default font tends to be a bit small and dull

```
size(350, 100);
background(255);
```

```
fill(0, 100, 0);
text("Hello from Processing!", 10, 
30);
```
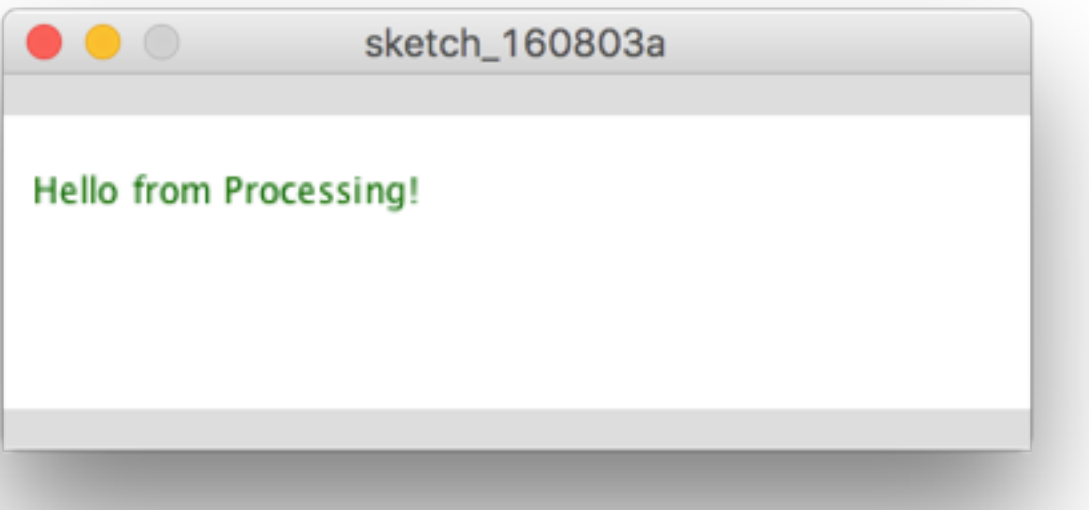

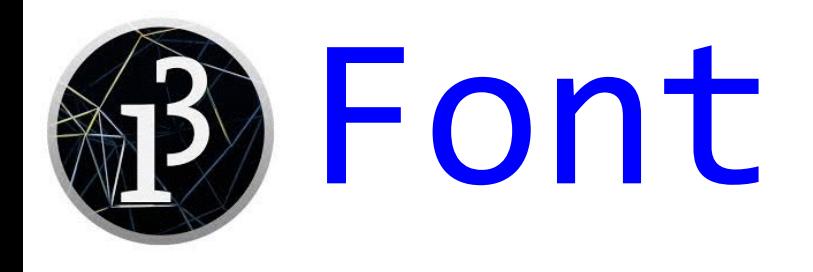

- PFont *font*; declares a variable that will hold a new Processing font
- createFont(*name*, *size*) creates a new Processing font
- textFont(*Pfont*) says to switch to using that font

```
PFont myFont;
size(350, 100);
background(255);
fill(0, 100, 0);
text("Hello from Processing!", 10, 30);
myFont = createFont("MMa Pascal", 32);
textFont(myFont);
fill(0, 0, 255);
text("Hello from Processing!", 10, 70);
```
 $\bullet\bullet\circ$ sketch\_160803a Hello from Processing! Hello from Processing!

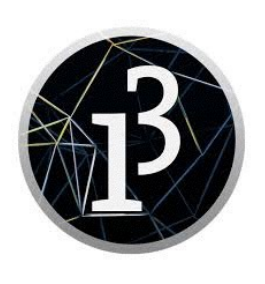

### Available fonts

- Not all fonts are available on all systems
- If you request a font that doesn't exist on your system, a default font will be used
	- This means that someone who runs your program on a different computer may not see exactly what you see
	- If you run my code from the previous slide, unless you happen to have "MMa Pascal", you will see your default font
- The default font is sans serif; you can use the name "Serif" for a default serif font

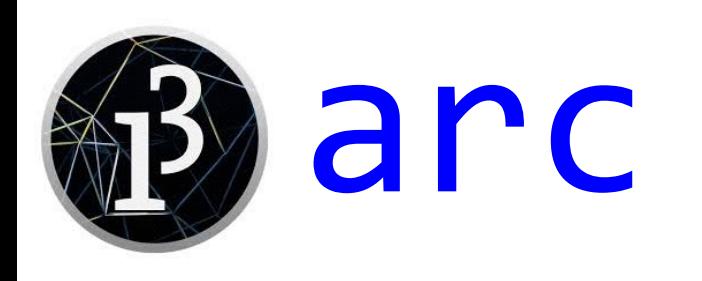

• arc(*x*, *y*, *width*, *height*, *start*, *stop*, *mode*); draws part of an ellipse

whose center is at *x*, *y*

- *start* and *stop* are in radians
- Zero radians is the right side; going *start* to *stop* is going clockwise
- The mode is one of **OPEN** (default), CHORD, or PIE

```
size(350, 75);
background(255);
```

```
stroke(0);
```

```
arc(50, 25, 100, 50, 0, 2);
arc(150, 25, 100, 50, 0, 2, CHORD);
arc(250, 25, 100, 50, 0, 2, PIE);
```
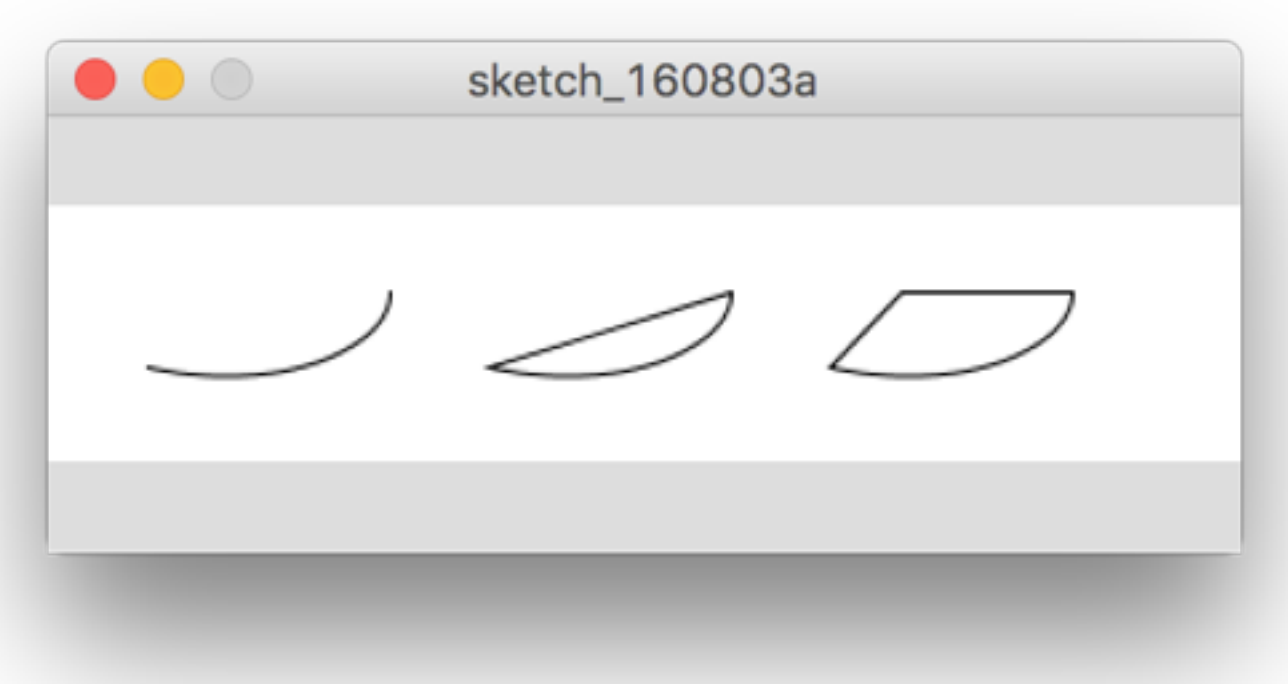

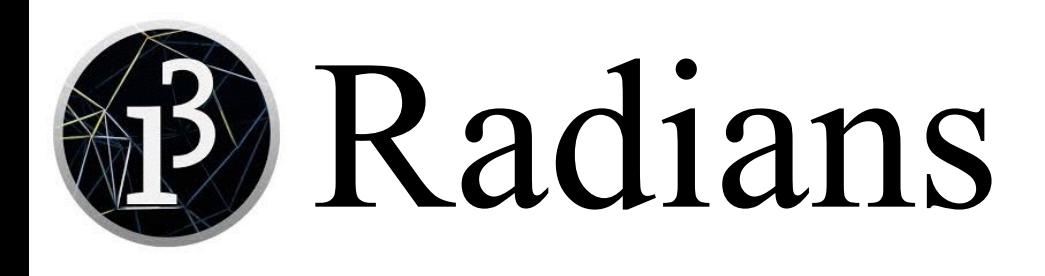

- Radians are the "scientific" way of specifying angles
- $2\pi$  radians equals  $360^{\circ}$
- In measuring arcs, zero is the extreme right edge
- The arc goes clockwise from start to stop
- Useful additional built-in constants are PI, HALF\_PI, and QUARTER\_PI

```
size(250, 100);
background(255);
stroke(0);
arc(100, 50, 100, 50, 0, PI + HALF_PI);
fill(0);
text("0 or 2π", 160, 55);
text("π", 35, 55);
text("π/2", 95, 90);
text('3π/2", 90, 20);
```
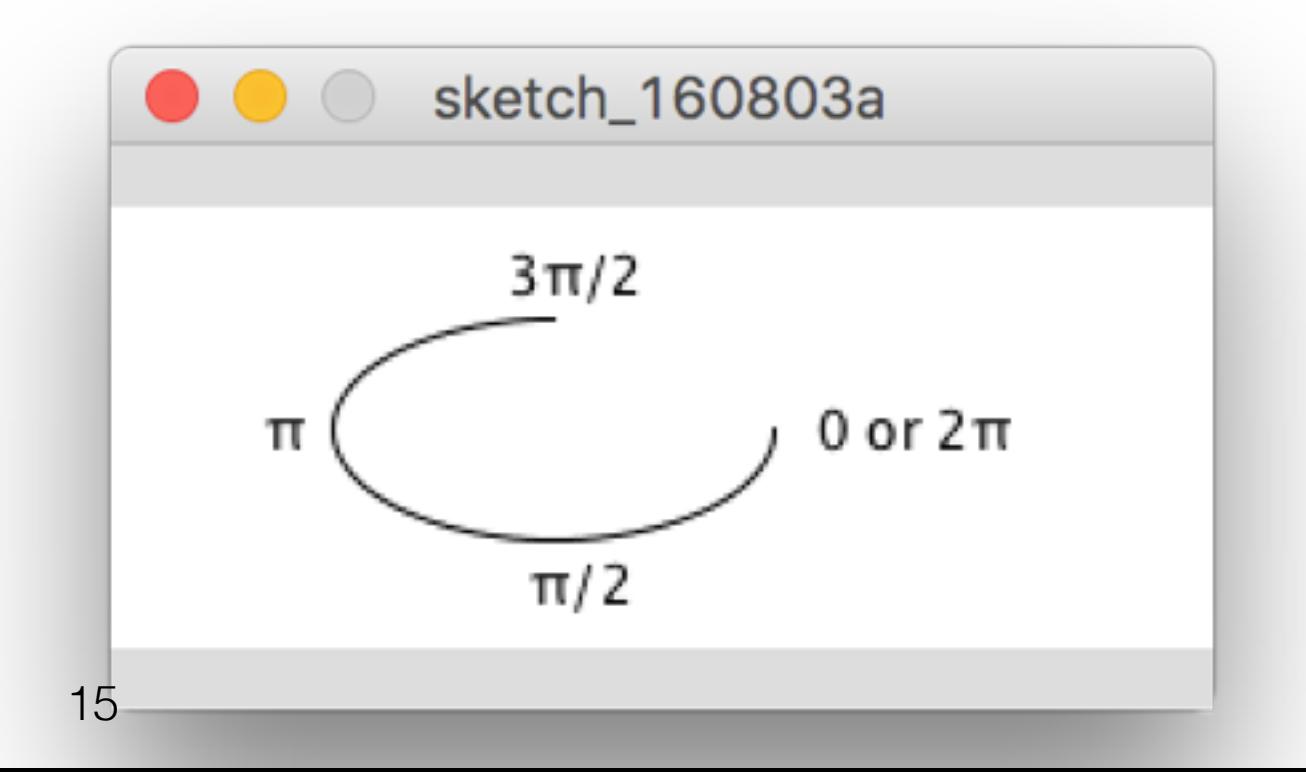

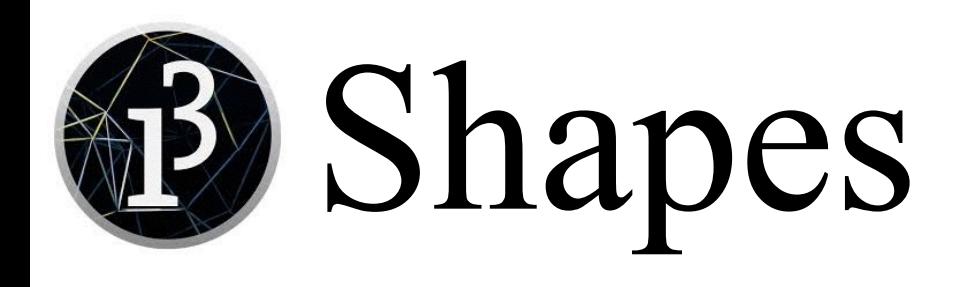

- Multiple points can be grouped into a single curved or jagged line
	- beginShape();
		- Begins drawing a shape consisting of many straight lines or curves
		- Within the group you must have two or more calls to either vertex or to curveVertex, but not both kinds in the same shape
		- If the first and last vertices are the same, this draws a polygon
	- vertex(*x*, *y*); defines end points of straight lines
	- curveVertex(*x*, *y*); defines points along a curve
		- The first and last curveVertex points are *not* on the curve
		- To get a closed curve, duplicate the first and last vertices
	- endShape();
		- Ends drawing the shape

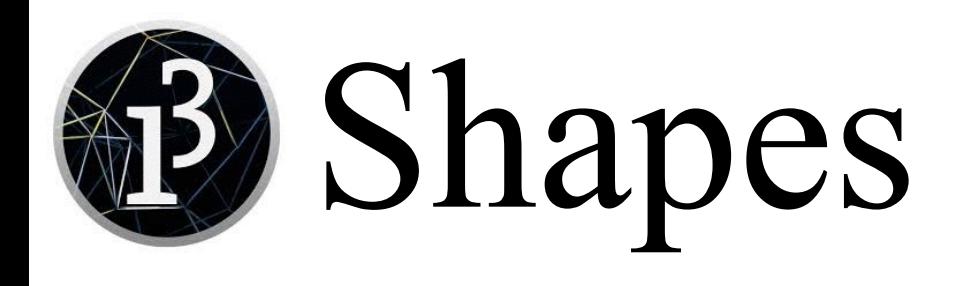

• size(400, 100); background(255.0); strokeWeight(3);

```
stroke(255, 0, 0);
beginShape();
   vertex(20, 50);
   vertex(40, 25);
   vertex(80, 75);
   vertex(120, 25);
   vertex(160, 75);
   vertex(180, 50);
endShape();
```

```
stroke(0, 0, 255);
point(220, 50);
beginShape();
   curveVertex(220, 50);
   curveVertex(240, 25);
   curveVertex(280, 75);
   curveVertex(320, 25);
   curveVertex(360, 75);
   curveVertex(380, 50);
endShape();
point(380, 50);
```
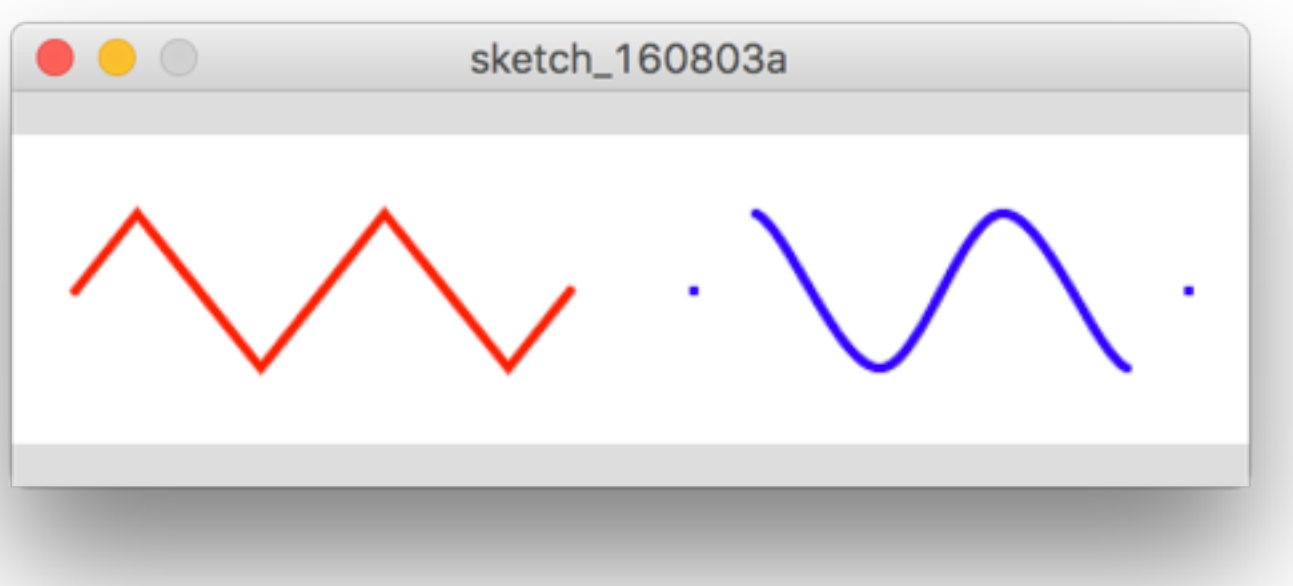

# Closing shapes

- strokeWeight(4); fill(0, 255, 255); beginShape(); vertex(20, 20);
	- vertex(20, 80);
	- vertex(80, 80);
	- vertex(80, 20);

endShape();

strokeWeight(4); fill(0, 255, 255);

beginShape();

- vertex(20, 20);
- vertex(20, 80);
- vertex(80, 80);
- vertex(80, 20);
- vertex(20, 20);

endShape();

- strokeWeight(4); fill(0, 255, 255); beginShape(); vertex(20, 20);
	- vertex(20, 80);
	- vertex(80, 80);
	- vertex(80, 20);
- endShape(CLOSE);

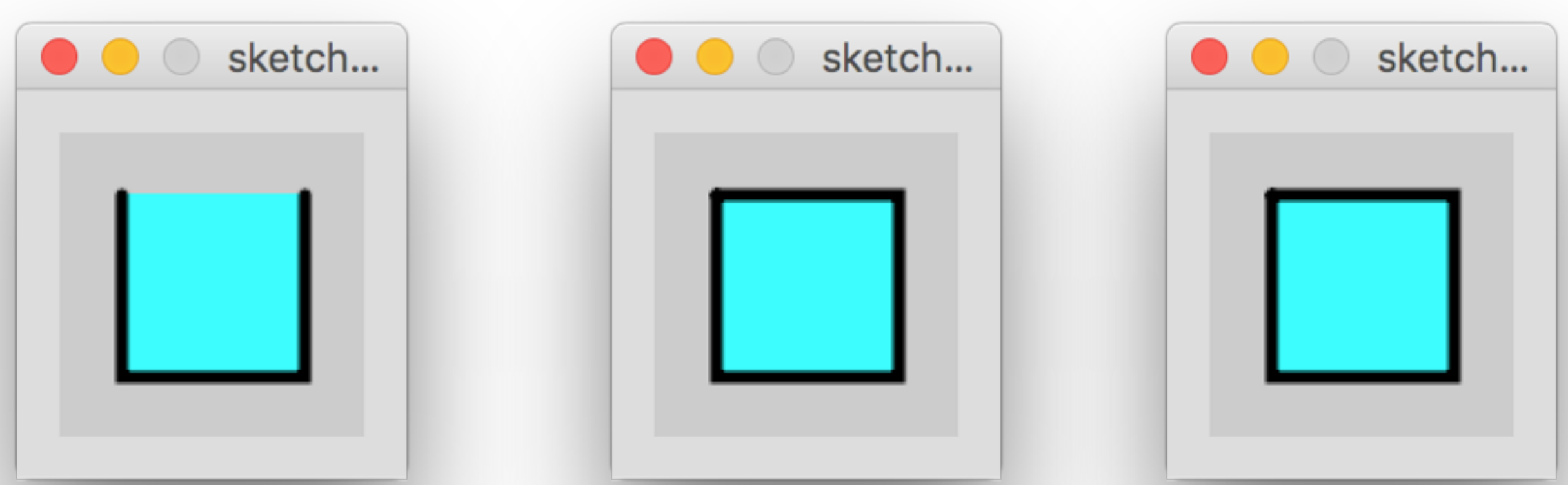

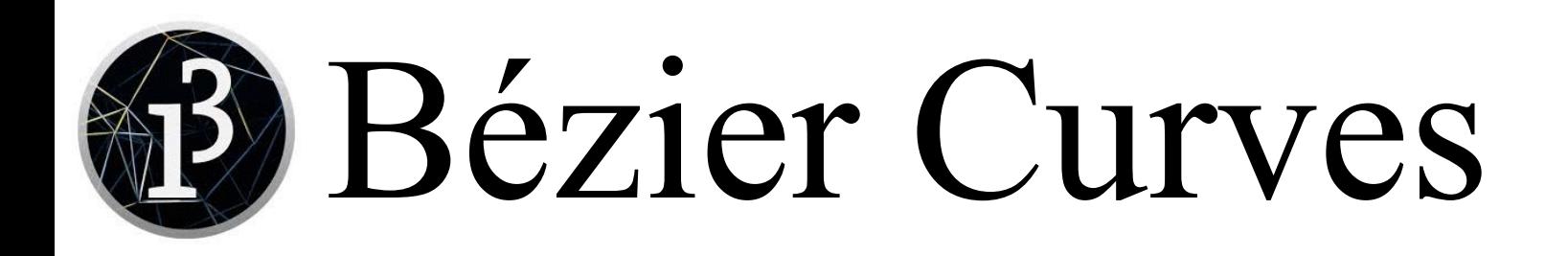

- The good news:
	- You can get curves of almost any shape you desire by using Bézier curves
	- If you get good at using Bézier curves, you can use them in almost every good drawing program
	- You aren't required to use them
- The bad news:
	- Bézier curves are tricky to master
- bezier(*x1*, *y1*, *x2*, *y2*, *x3*, *y3*, *x4*, *y4*)
	- The first and last points are anchor points
	- The middle two points are control points
- You can find tutorials on the web; here's one I like: [http://learn.scannerlicker.net/2014/04/16/bezier-curves-and-type-design-a](http://learn.scannerlicker.net/2014/04/16/bezier-curves-and-type-design-a-tutorial/)tutorial/

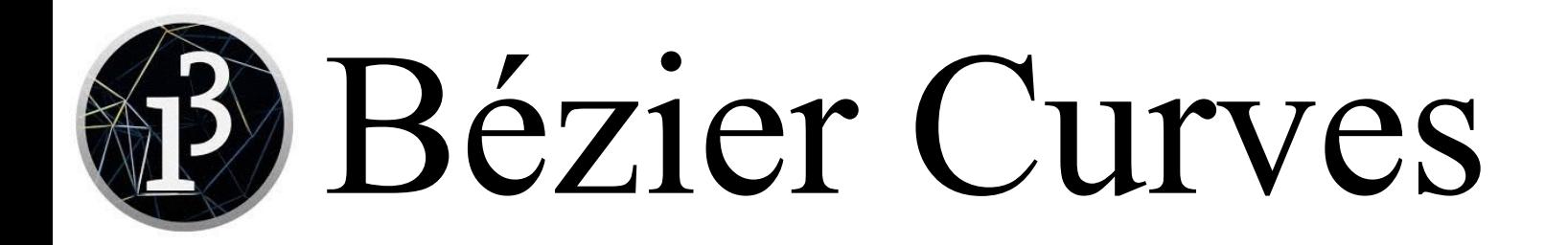

• size(350, 100); background(255.0); strokeWeight(3);

```
int a = 50, b = 95;
int c = 50, d = 5;
int e = 150, f = 75;
int g = 150, h = 35;
stroke(0, 255, 0); //green
line(a, b, c, d);line(e, f, g, h);
```

```
stroke(0, 0, 255); // blue
bezier(a, b, c, d,
        e, f, g, h);
// Note: b > d and f > h
```
 $a == 150;$  $c$  += 150;  $e$  += 150;  $g$  += 150; stroke(0, 255, 0); //green  $line(a, b, c, d);$ line(e, f, g, h); stroke(255, 0, 0); //red bezier $(a, b, c, d, g, h, e, f);$ // Note:  $e = g$  but now  $h > f$ 

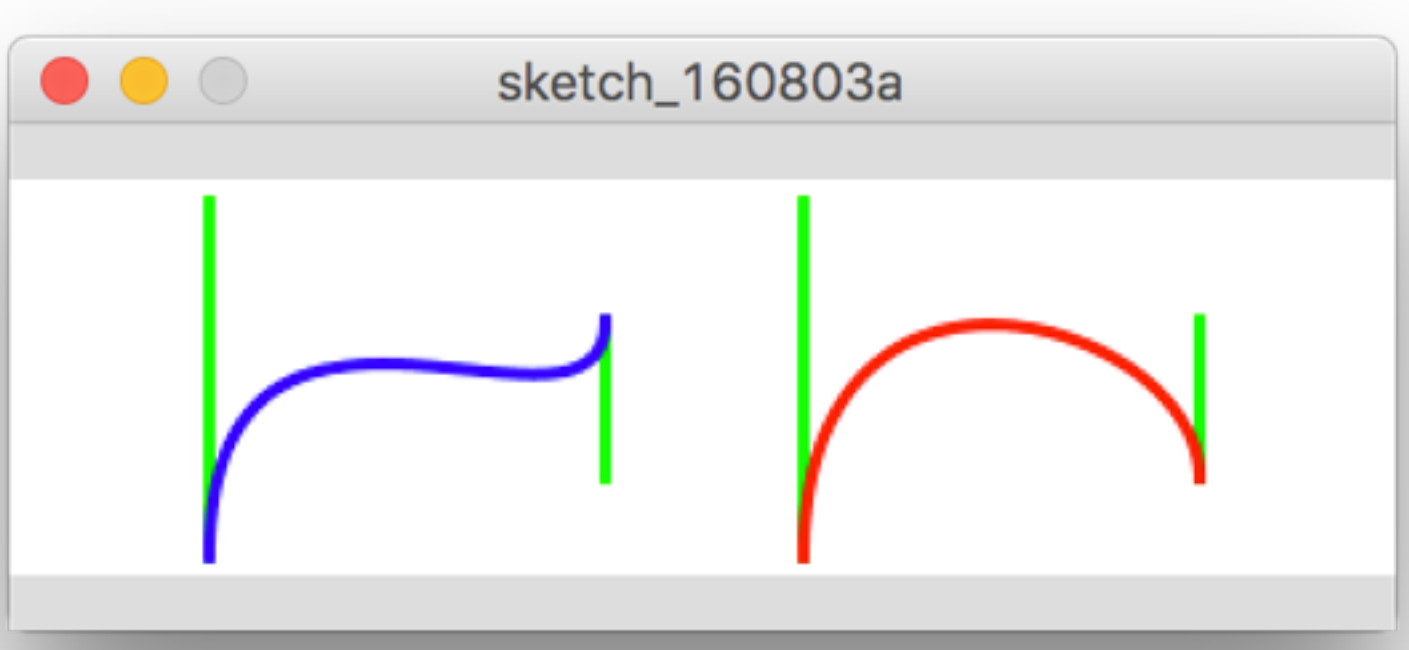

## But wait...there's more

- This presentation covers only the very basics of 2d drawing in Processing
- <https://processing.org/> is a great source for examples, tutorials, etc.
- I like to have this page open when programming: <https://processing.org/reference/>

#### The End

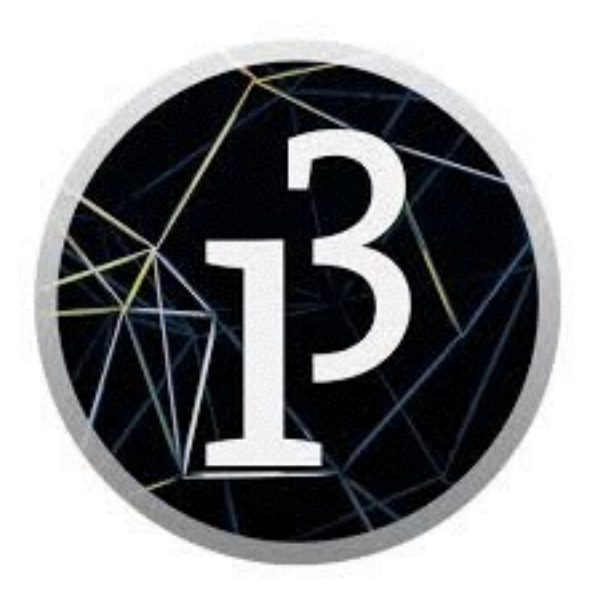